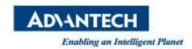

## **EPD FAQ**

| Category | ePaper Manager                            | Date | 2021/3/30 |
|----------|-------------------------------------------|------|-----------|
| Keyword  | EPD-023, EPD-053, EPD-132, ePaper Manager |      |           |

## Question:

How to use jmeter to test ePaper Manager API?

## ■ Suggestion:

Jmeter is a power tool to test RestFul API. You can download from below URL: apache-jmeter-5.4.1.zip

Step 1: Unzip the file and go to the file. Find "jmeter.bat" in the file and click it.

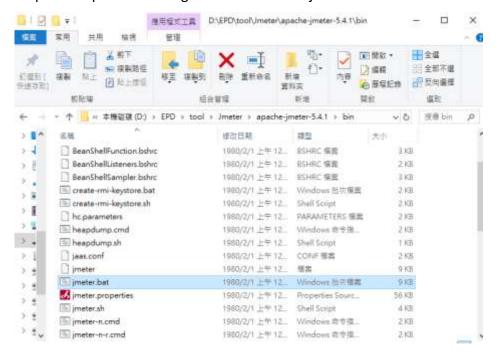

Step 2: You will see the jmeter window as below.

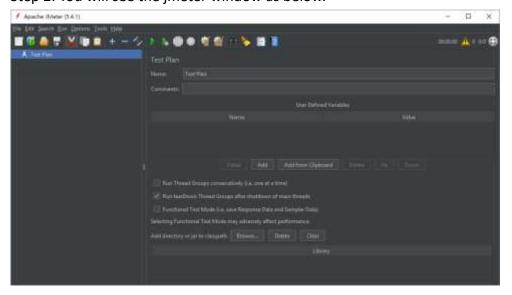

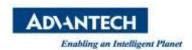

Step 3. The below file is jmter project file. We have been added some test API in this project.

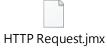

Import the file to the jmeter.

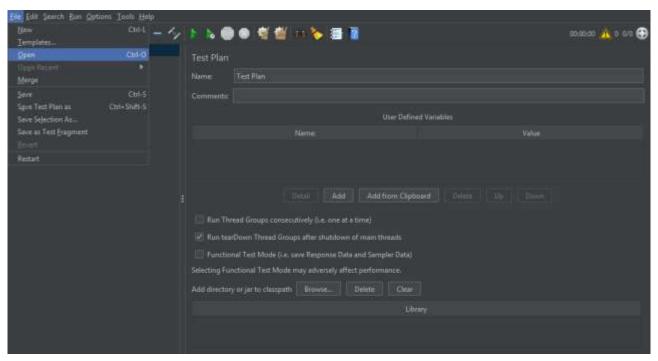

## Select "Http Request.jms"

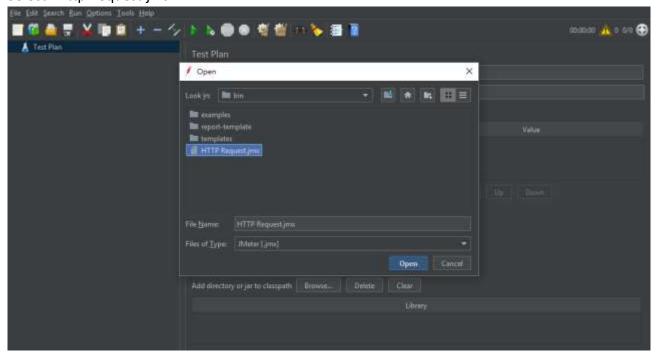

Step 4. You will see the test RestFul API function list in the jmeter.

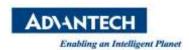

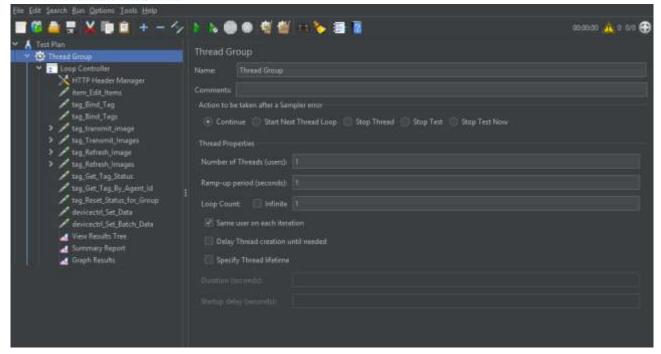

Step 5. Modify all RestFul API IP address.

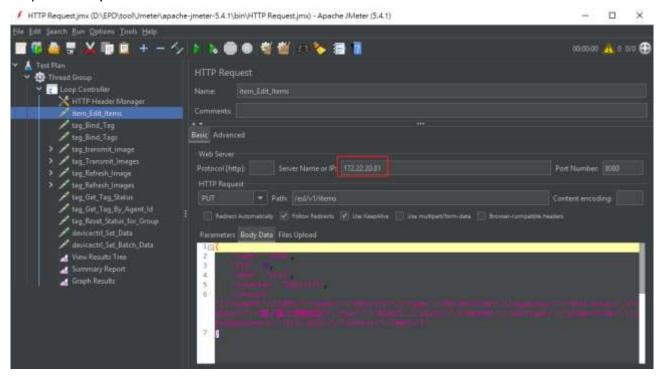

Step 6. Click " "to start test and you will see test result in the "View Results Tree"

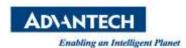

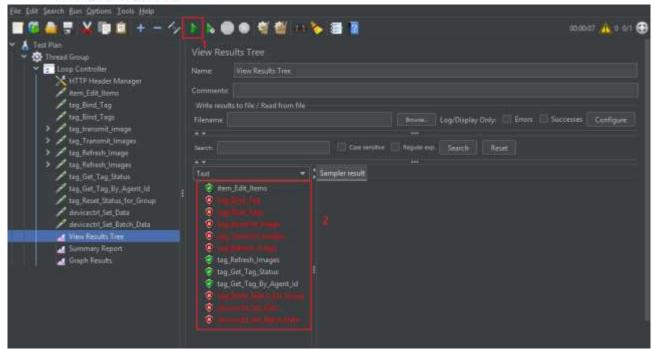

In the "View Results Tree", you will see all RestFul API in the Text window. If the API shows "\overline{\overline{\text{Results Tree}}}", it means the API test passed. If the API shows "\overline{\text{Set}}", it means the API test fail. In my test, some of the settings is not matched with ePaper Manager. Please check all "Body Data" is the same as the ePaper Manager.

Example: The upper "tag\_Bind\_Tag" function test is fail. I modify the Body Data to match ePaper Manager.

ePaper Manager setting

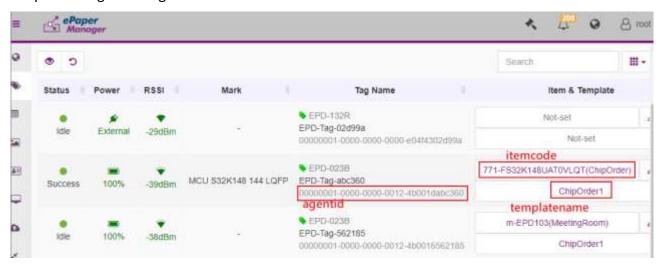

Jmeter setting:

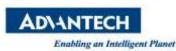

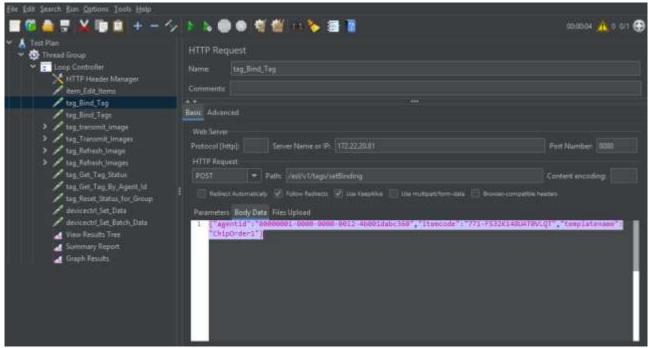

Step 7. Click Run and you will see the "tag Bind Tag" API function will pass test.

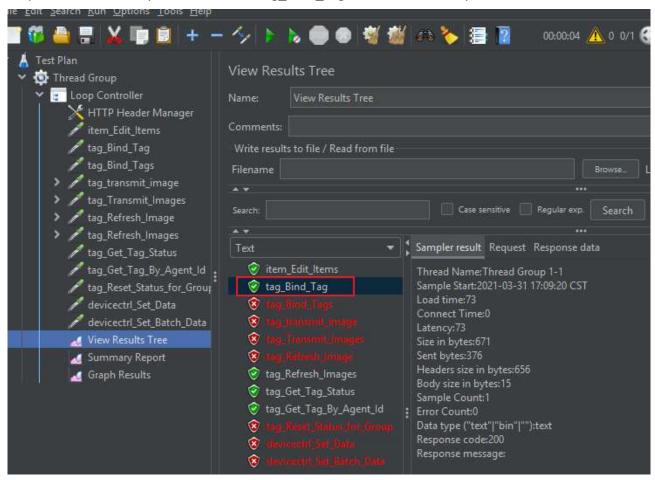